## Industrial Compute Gateway Introducing Cisco's

## $\mathbf{d}$  and  $\mathbf{d}$ CISCO

# **IC3000**

With the Cisco IC3000 Industrial Compute Gateway, you can:

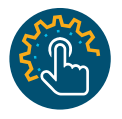

## Simplify deployment

*Rapidly deploy thousands of edge computing gateways using a simple user interface.*

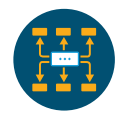

#### Manage at scale *Extract, compute, and*

*move data from devices to diverse applications. Reduce OpEx with remote diagnostics.*

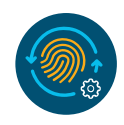

### Enhance security

*Protect your IoT stack with multilayered security and policies for data ownership, policy, and privacy.*

*"Edge computing makes decision making faster with the right data at the* 

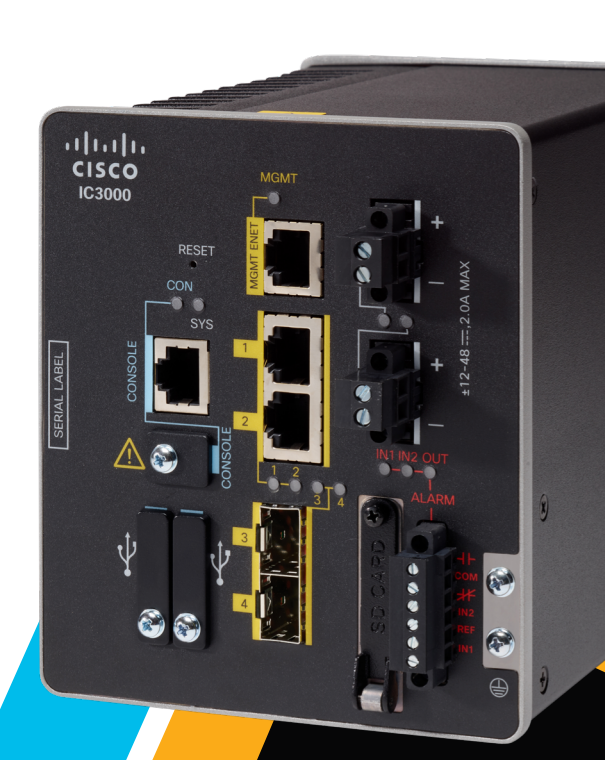

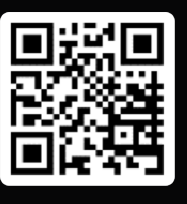

Get in touch. Please visit the link below for more information.

*right time"* www.cisco.com/go/ic3000

# **IC3000** Developer Quick Start Guide

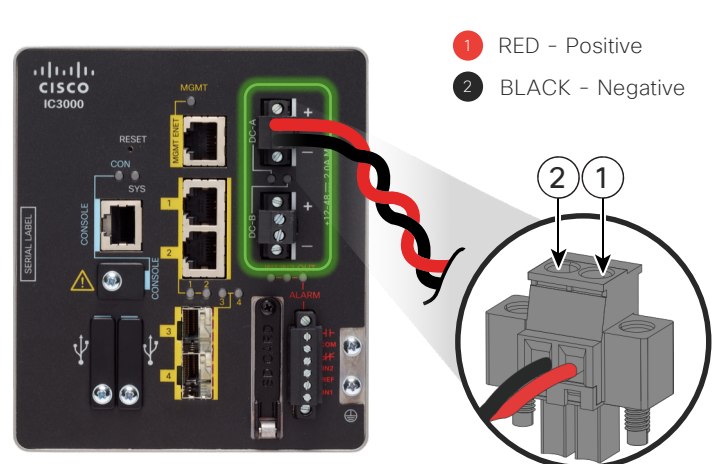

Connect the DC Power to your IC3000.

3 Connect a network cable from your PC to  $(4)$  From your terminal software, press the the MGMT ENET of the IC3000.

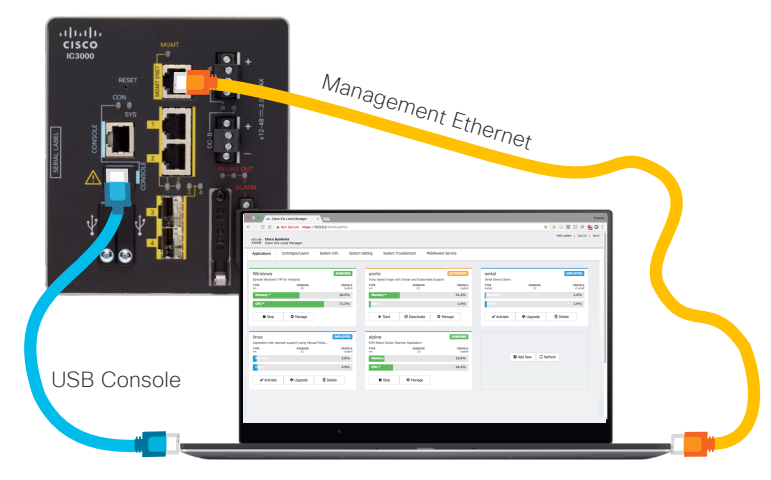

Connect the Console and set your terminal software. 2

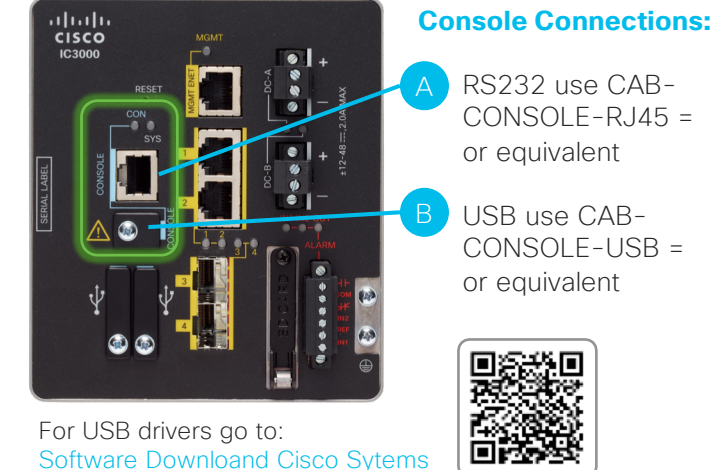

RETURN or ENTER key to get started. 4

At the "ic3k>" prompt, enter **"help developer-mode"**  command and follow the steps to be able to launch the Device Config tab in Local Manager.

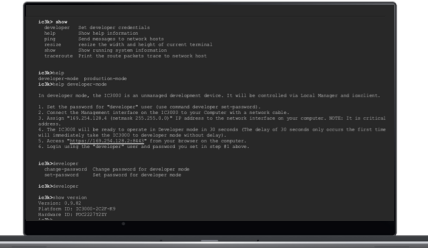

Log into Local Manager and go to the "Device Config." for initial configurations.

5 Go to the Local Manager "Application" tab to add and control applications. 6

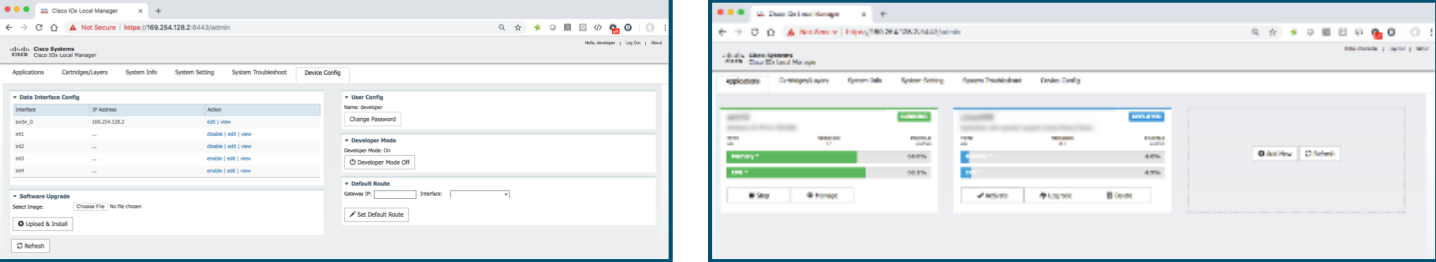

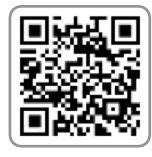

For more help on how to use Cisco IOx for developing IoT Edge applications, visit: [https://developer.cisco.com/docs/io](https://developer.cisco.com/docs/iox/)x/